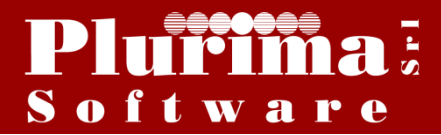

Newsletter 16 marzo 2016

## *L'argomento di oggi è:*

# **"Preparazione Spesometro 2016"**

Siamo in attesa della pubblicazione delle variazioni sul tracciato da parte dell'Agenzia delle Entrate, certi di poter rilasciare la versione definitiva quanto prima. Per consentire di anticipare il lavoro è, comunque, possibile utilizzare la versione attuale per la preparazione e verifica dei dati in essere, **senza trasmettere il file telematico.** L'operazione sarà resa possibile dalla **versione definitiva.**

## **!!!!ATTENZIONE!!!! LE SELEZIONI E LE IMPOSTAZIONI PRESENTI SU QUESTA DOCUMENTAZIONE, HANNO SOLO SCOPO DIMOSTRATIVO.**

#### **OPERAZIONI PRELIMINARI:**

#### *1)* **Aggiornamento codici Iva:**

#### **Funzioni di base**  $\Rightarrow$  **Gestione tabelle**  $\Rightarrow$  **tabella <b>TGCI** (Codici IVA)

Gestione tabelle (Bas00gForm) - DB: TG - User: A **X&FEQG&@@@@@@@@@@**Q Tabella TGCI Codici IVA  $\begin{array}{|c|c|c|}\hline \textbf{S} & \textbf{A} & \textbf{B} & \textbf{B} \\ \hline \end{array}$ Codice IVA  $\overline{22}$  $\mathbb{R}$   $\mathbb{R}$ Generale obsoleti Descrizione lua 22% normale  $\sim$  0k Descrizione estesa Iva 22% normale con descrizione estesa per stampa registro li Annotazione Aliquota applicata  $\frac{1}{22}$  m  $\boldsymbol{\mathsf{\mathscr{Z}}}$  indetraibilita'  $\overline{a}$ S=merci da ventil., N=merci no s Dichiarazione IVA: S,N,Intra  $\overline{P}$ Tipo operazione IVA **IMB** T=Tutti, A=acquiti, V=vendite,  $\bar{T}$  $X = 0$  begins N=No,S=autofat, I=integr, R=rev, N  $P =$ spli Regime speciale Codice Iva ventilazione Aliquota scorporo  $\overline{0}$ Contribuisce al calcolo del bollo s Codice esenzione fattura PA  $\overline{N1}$ Campo user Descrizione codice IVA

"**Codice IVA**": inserire il codice IVA da aggiornare

"**Tipo operazione IVA**" : il campo è utilizzato anche per la procedura "BLACKLIST".

I casi possibili sono i seguenti:

- **IMB**= operazioni imponibili beni materiali
- **IMT**= operazioni imponibili beni strumentali
- **IMS**= operazioni imponibili servizi
- **NIB**= operazioni non imponibili beni materiali
- **NIT**= operazioni non imponibili beni strumentali
- **NIS**= operazioni non imponibili servizi
- **ESE**= operazioni esenti
- **NSB**= operazioni non soggette ad IVA beni materiali
- **NST**= operazioni non soggette ad IVA beni strumentali
- **NSS**= operazioni non soggette ad IVA servizi
- **XE**= operazione esclusa

Nel caso specifico dello "Spesometro" sono incluse nella comunicazione le opzioni: IMB, IMT, IMS, NIB, NIT, NIS, ESE, NSB, NST, NSS. Sono escluse quelle "XE"

# *2)* **Aggiornamento campo "Controllo comunicazione IVA" per i clienti e fornitori:**

**Funzioni di base → Piano dei conti →** Selezionare cliente o fornitore

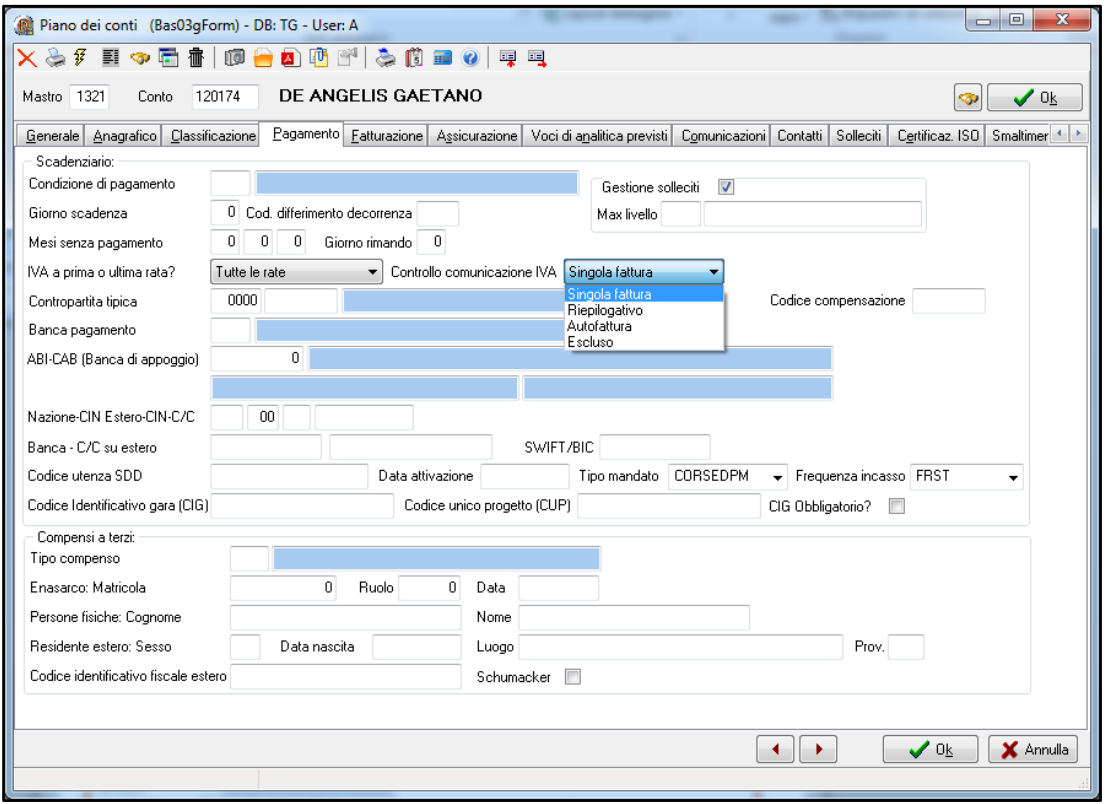

# Pagina "*Pagamento*"

**"Controllo comunicazioni IVA";**

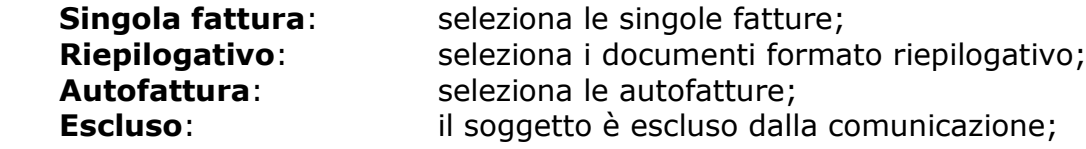

# *3)* **Inserimento dettagli Corrispettivi***:*

# **Amministrazione Prima Nota**

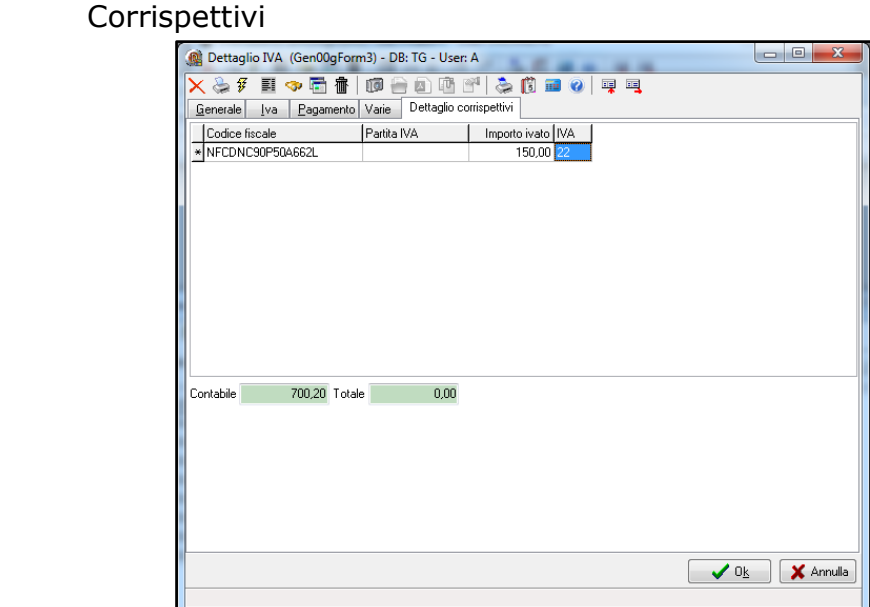

Pagina "*Dettaglio corrispettivi*"; **Codice Fiscale:** il C.F. del Cliente; **Importo:** l'importo dell'operazione; **IVA:** il codice IVA relativo all'operazione;

Nell'inserimento dei corrispettivi è necessario indicare in dettaglio il codice fiscale del cliente, l'importo e il codice iva;

## **LA SOLUZIONE SOFTWARE PLURIMPRESA:**

## *4) Inserimento parametri*

**Giornale:** 

**Funzioni di base → Gestione tabelle → tabella TGDD (Dati contabilità generale)** 

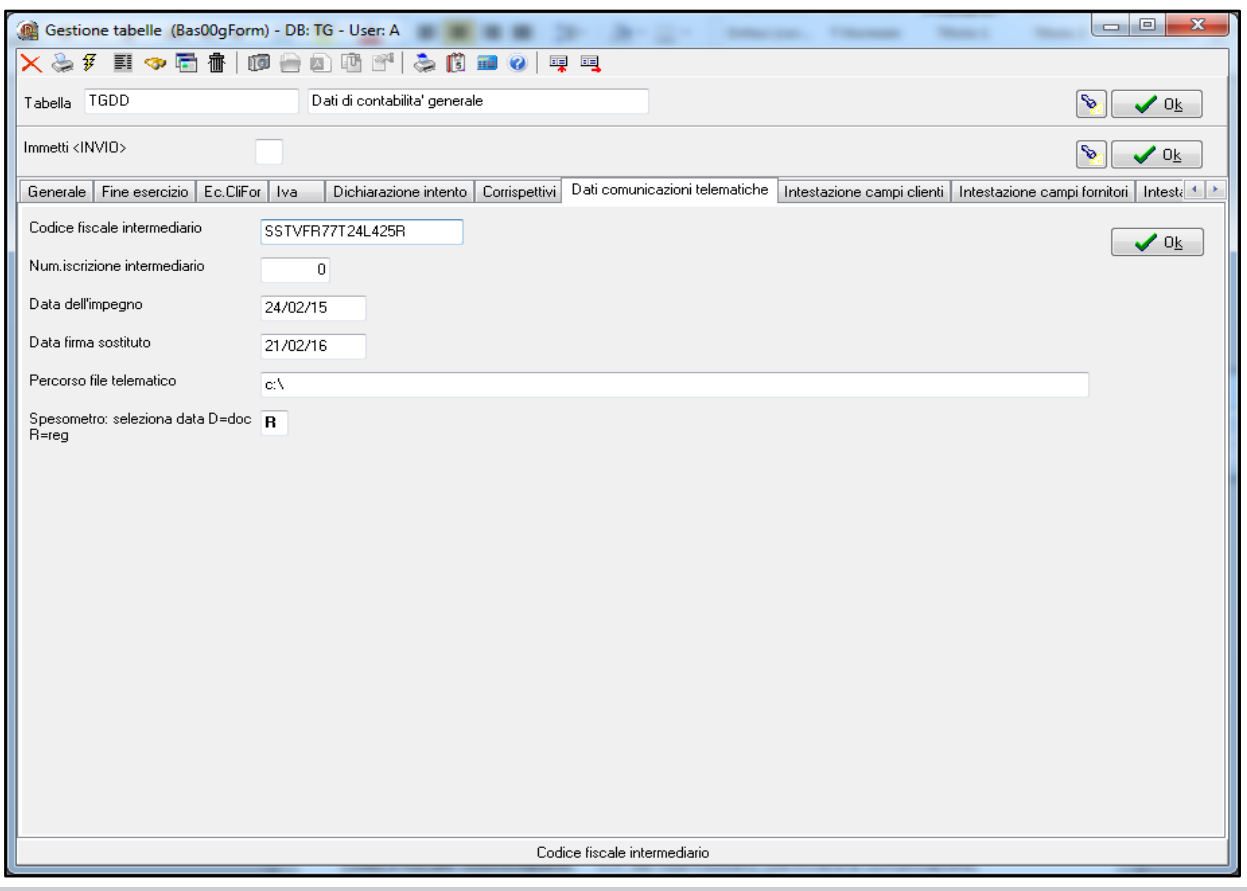

**Codice fiscale intermediario**: C.F. del intermediario che invierà la comunicazione; **Nr. Iscrizione intermediario:** numero d'iscrizione CAF; **Percorso file telematico:** cartella del disco fisso in cui creare il file da inviare; **Seleziona per data: D)ocumento, R)egistrazione**:

**D** la selezione avviene per data documento,

**R** la selezione avviene per data registrazione;

#### *5) Gestione dati da comunicare all'agenzia delle entrate* **(Spesometro)**

**Amministrazione**  $\Rightarrow$  **Stampe Fiscali**  $\Rightarrow$  **Comunicazioni Telematiche**  $\Rightarrow$ **Comunicazione polivalente** 

*a. Inserimento operazioni e anno da comunicare:*

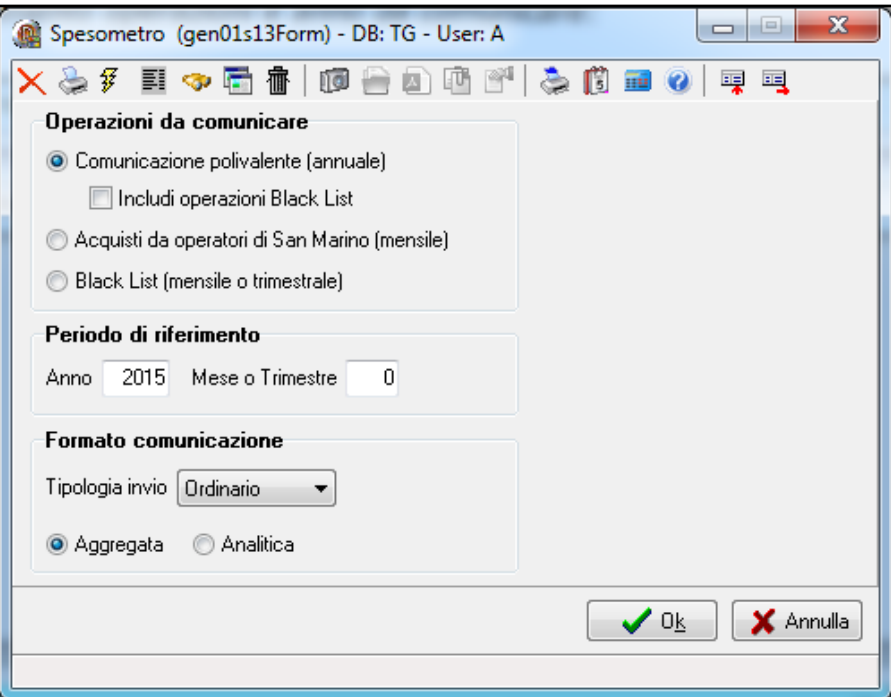

## **Operazioni da comunicare:** indicare la tipologia di operazioni da comunicare;

*Comunicazione polivalente (annuale):* da selezionare qualora si voglia procedere con la

# **Formato comunicazione:**

Tipologia invio:

o

comunicazione polivalente annuale; **Includi operazioni Black list:** da selezionare qualora s'intenda inserire nella selezione le operazioni Black list; **Periodo di riferimento:** indicare l'anno e l'eventuale periodo che si vuol comunicare;

*Ordinario:* file da inviare ordinario; *Sostitutivo:* file da inviare in sostituzione di uno precedente; *Annullamento*: file da inviare per annullare uno precedente; Aggregata: formato comunicazione totalizzata per soggetto;

Analitica: formato comunicazione dettagliato;

Cliccare **Ok**

## *b. Manutenzione dati da inviare:*

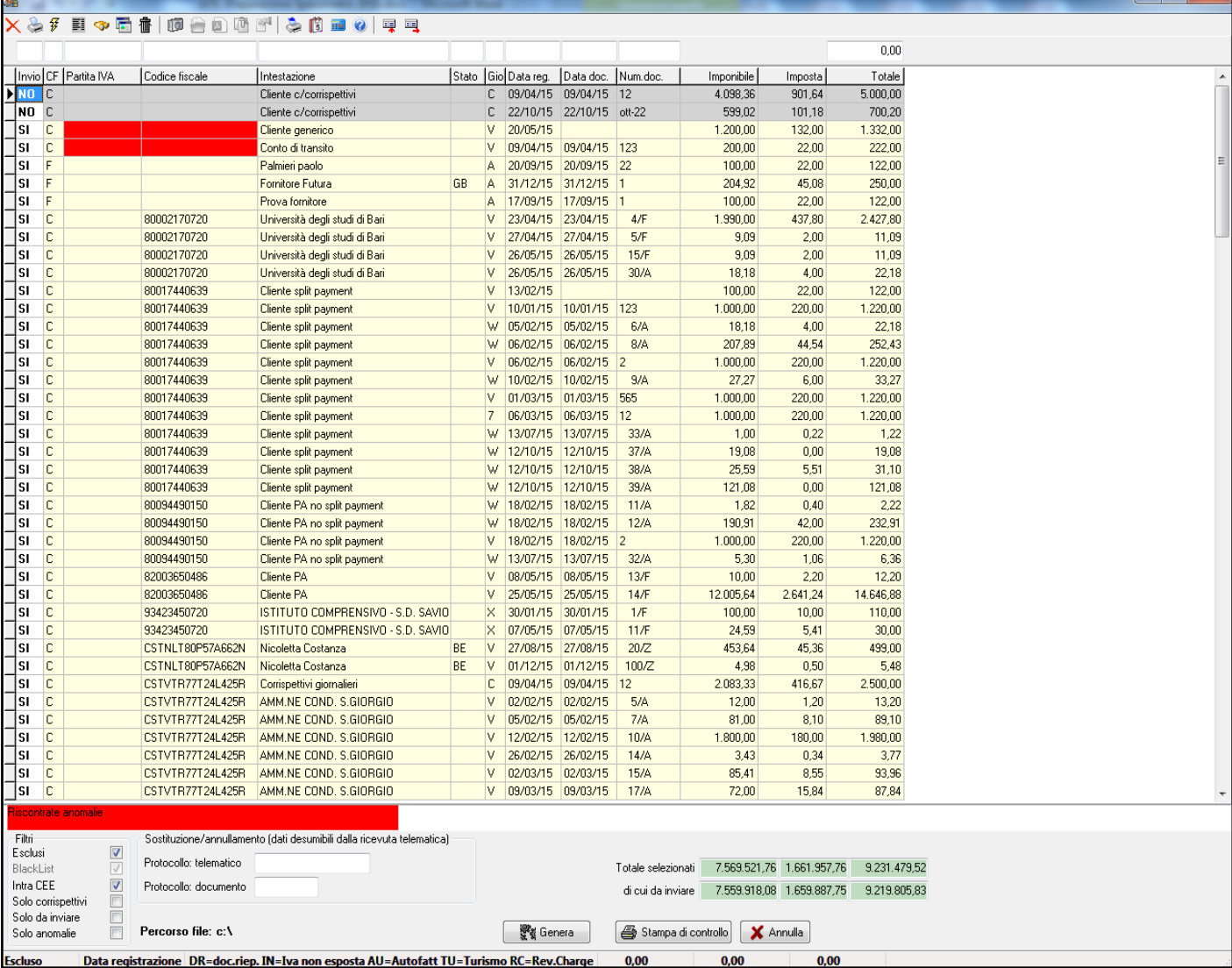

Sulla prima riga è possibile inserire valori da utilizzare come filtro per la selezione delle righe. Inoltre, è possibile ordinare cliccando sulla colonna di interesse.

I soggetti indicati come "esclusi" nel piano dei conti e le note di variazione dei paesi non Blacklist, sono esclusi ed evidenziati in grigio.

Eventuali anomalie verranno segnalate dal sistema, evidenziando in rosso la casella dov'è presente l'anomalia ed indicando sull'ultima barra orizzontatale un messaggio d'errore evidenziato sempre in rosso.

"Invio":

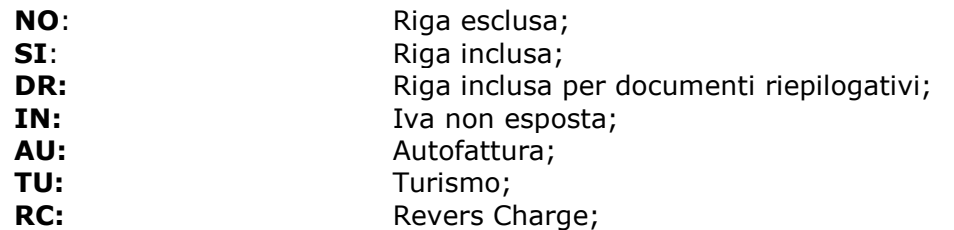

"Filtri":

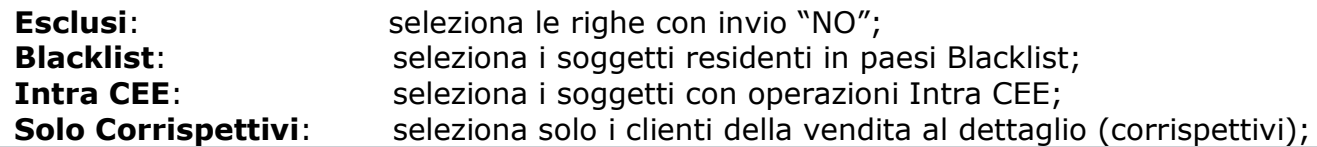

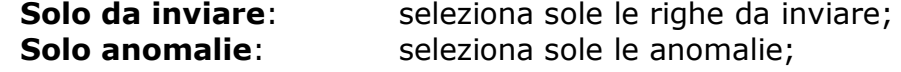

"Sostituzione/Annullamento":

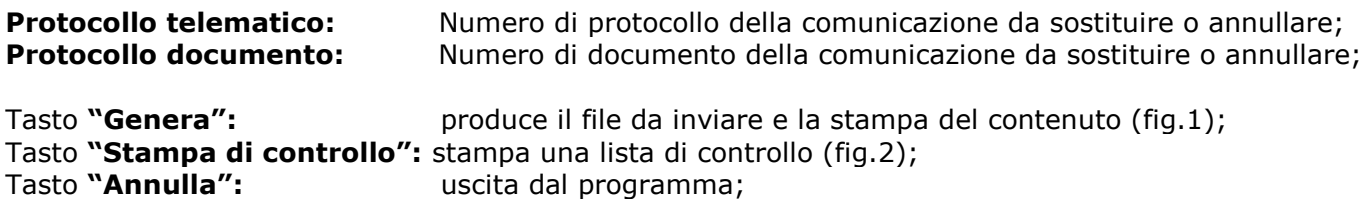

Altre funzioni: tasto destro del mouse:

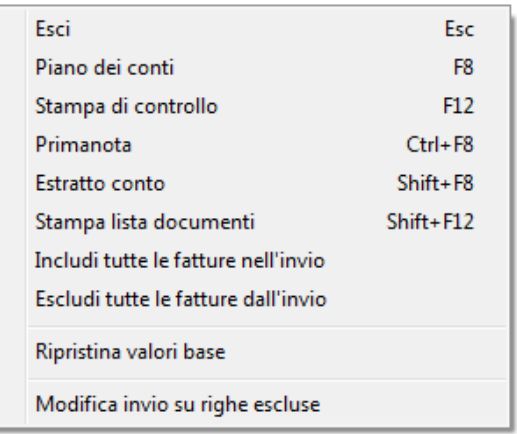

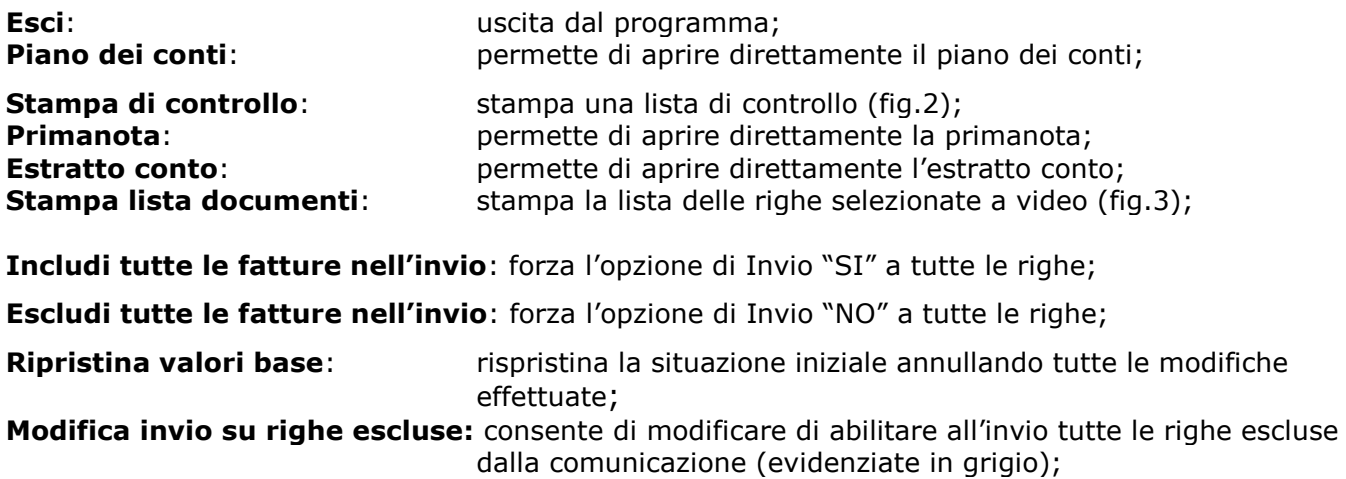

*Esempio Stampa documenti presenti nel file da inviare (fig.1)*

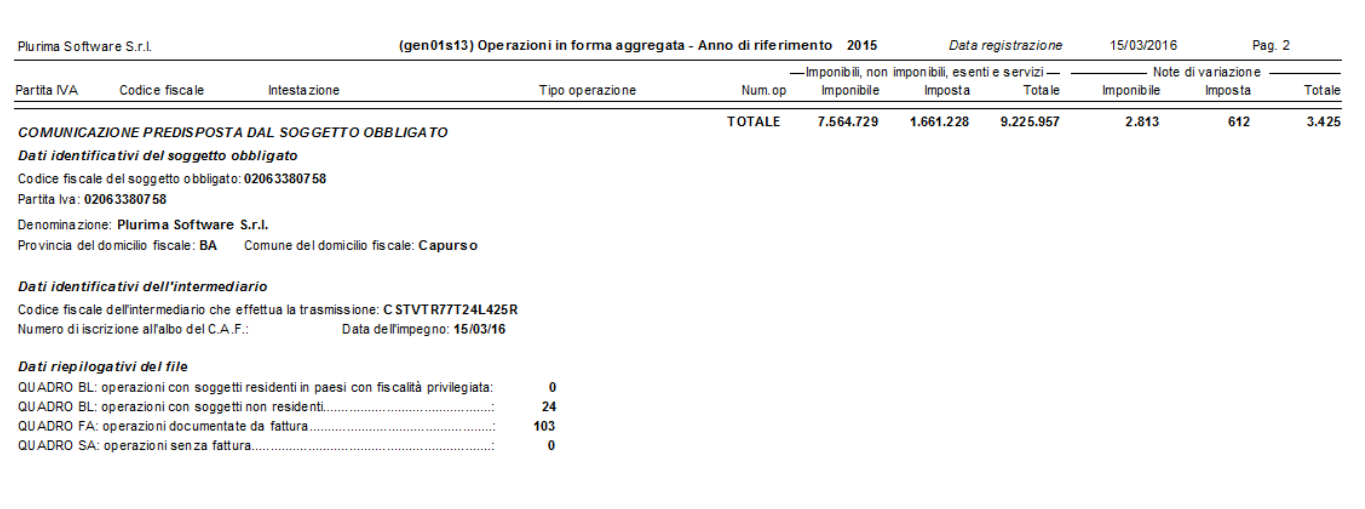

## *Esempio stampa di controllo (fig.2)*

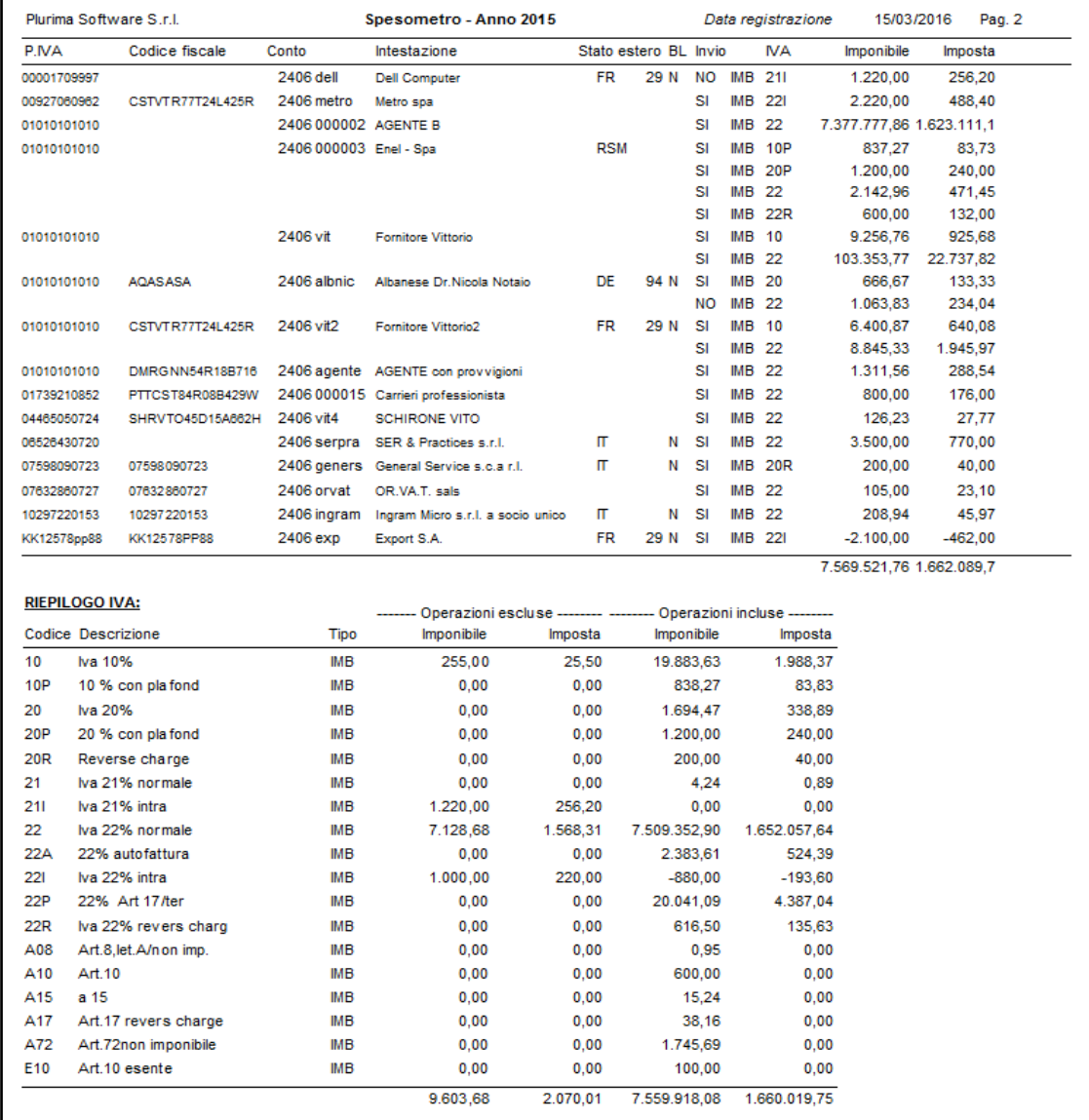

# *Esempio stampa lista documenti (fig.3)*

I

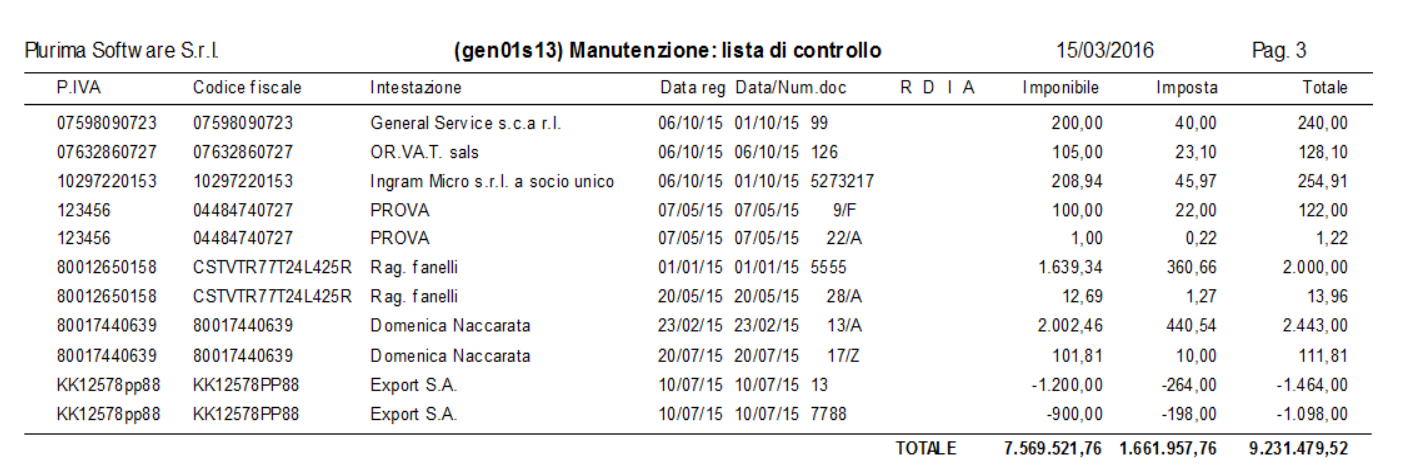

Note: '\*' conti esclusi o paesi blacklist, R=Operazione reverse charge, D=Documento riepilogativo, A=Autofattura

# **Aggiornamento Pluri***mpresa***/Win**

Se non avete già provveduto, vi ricordiamo di procedere preventivamente all'installazione del programma aggiornato Plurimpresa/Win in **VERSIONE STANDARD** scaricandolo dal link del ns. sito [http://download.plurima.it/oggetti\\_download/plurimpresa.zip](http://download.plurima.it/oggetti_download/plurimpresa.zip) .

**Se siete in possesso di VERSIONI PERSONALIZZATE o se avete dubbi in merito alla versione utilizzata, vi consigliamo di prendere contatti preventivamente con il vs. sistemista di riferimento.**

**Se non siete ancora registrati al ns. sito vi ricordiamo che potete farlo subito**  Registrati **cliccando sul link** 

Per qualsiasi dubbio o ulteriore chiarimento in merito potete contattare il vs. sistemista di riferimento, oppure i ns. uffici ai numeri telefonici in calce o via e-mail agli indirizzi [info@plurima.it](mailto:info@plurima.it) o [assistenza@plurima.it.](mailto:assistenza@plurima.it)

Distinti saluti.

*Servizio a cura di*

**Domenica Naccarata**

*Help Desk* Tel. 080/455.22.14 – 455.30.57 Fax 080/919.05.04 e-mail [domenica@plurima.it](mailto:domenica@plurima.it)

**Plurima!** Software

Via Bari, 63 – 70010 Capurso (BA) Tel. 080.4552214- Fax 080.919.05.04 – [www.plurima.it](http://www.plurima.it/) – [info@plurima.it](mailto:info@plurima.it)

Informativa ai sensi del D. Lgs.vo 196 del 30 giugno 2003.

Il presente messaggio è una comunicazione di informazione commerciale o di approfondimento tecnico, riservata unicamente alla persona fisica o giuridica a cui è indirizzato che è stata iscritta nei nostri elenchi a seguito di interesse per i nostri prodotti, richieste di iscrizione pervenute alla nostra mailing list, da elenchi di pubblico dominio pubblicati su Internet o su altri media. I suoi dati, di cui l'indirizzo email, sono trattati in via informatica nel rispetto dei principi di protezione della privacy. Se non desidera ricevere più questa newsletter, scriva a *info@plurima.it* richiedendo la cancellazione dalla ns. mailing list.